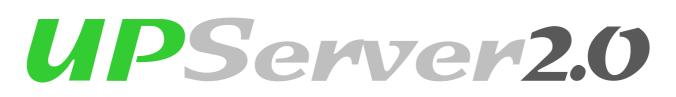

# On Line Double Conversion **2KVA**

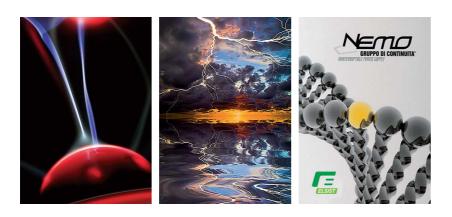

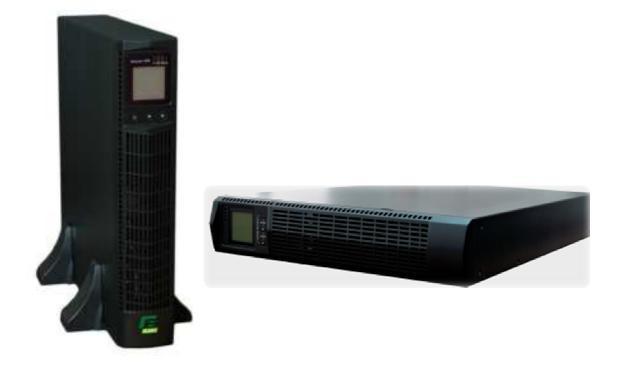

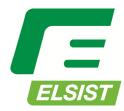

Uninterruptible Power Supplies

# **Table of Contents**

| 1. |                                                        | 4    |   |
|----|--------------------------------------------------------|------|---|
| 2. | SAFETY WARNINGS                                        | 5    |   |
| 3. | INSTALLATION                                           | 6    |   |
|    | Inspecting the Equipment                               | 6    | ô |
|    | Unpacking the Cabinet                                  | 6    | ô |
|    | Checking the accessories                               | 6    | ô |
|    | Rackmount Installation                                 |      |   |
|    | Rackmount converted to Tower Installation              | . 13 | 3 |
| 4  | OPERATION1                                             |      |   |
|    | Control Cover Functions                                | . 17 | 7 |
|    | Table 1. Indicator Descriptions                        | . 17 | 7 |
|    | User Settings                                          |      |   |
|    | UPS Turn on and Turn off                               |      |   |
|    | Start up operation                                     |      |   |
|    | Turn on the UPS in line mode                           |      |   |
|    | Turn on the UPS by DC without mains power              |      |   |
|    | Turn off operation                                     |      |   |
|    | Turn off the UPS in line mode                          |      |   |
|    | Turn off the UPS by DC without mains power             |      |   |
|    | UPS self-test/mute test operation                      |      |   |
|    | Configuring Battery Settings                           |      |   |
| 5. | •••••••••••••••••••••••••••••••••••••••                |      |   |
|    | Installing Communication Options and Control Terminals |      |   |
|    | Communication Options                                  |      |   |
|    | RS-232 and USB Communication Ports                     |      |   |
|    | Connectivity Cards                                     |      |   |
|    |                                                        |      | 4 |
| 6  | UPS MAINTENANCE                                        |      |   |
|    | UPS and Battery Care                                   |      |   |
|    | Storing the UPS and Batteries                          |      |   |
|    | Replacing Batteries                                    |      |   |
|    | Recycling the Used Battery or UPS                      |      | 9 |
| 7. |                                                        |      |   |
| 8. | TROUBLESHOOTING                                        | 1    |   |

## Class B EMC Statements (High Voltage Models up to 3000 VA)

## FCC Part 15

NOTE This equipment has been tested and found to comply with the limits for a Class B digital device, pursuant to part 15 of the FCC Rules. These limits are designed to provide reasonable protection against harmful interference in a residential installation. This equipment generates, uses and can radiate radio frequency energy and, if not installed and used in accordance with the instructions, may cause harmful interference to radio communications. However, there is no guarantee that interference will not occur in a particular installation. If this equipment does cause harmful interference to radio or television reception, which can be determined by turning the equipment off and on, the user is encouraged to try to correct the interference by one or more of the following measures:

- Reorient or relocate the receiving antenna.
- Increase the separation between the equipment and the receiver.
- Connect the equipment into an outlet on a circuit different from that to which the receiver is connected.
- Consult the dealer or an experienced radio/TV technician for help.

#### **Special Symbols**

The following are examples of symbols used on the UPS or accessories to alert you to important

#### information:

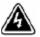

 $\label{eq:rescaled} \textbf{RISK OF ELECTRIC SHOCK} \ \text{-} \ \text{Observe the warning associated with the risk of electric shock}$ 

symbol.

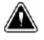

CAUTION, need your attention

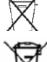

This symbol indicates that you should not discard the UPS or the UPS batteries in the trash. This product contains sealed, leadies and must be disposed of properly. For more information, contact your local recycling/reuse or hazardous waste center.

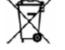

This symbol indicates that you should not discard waste electrical or electronic equipment (WEEE) in the trash. For proper disposal, contact your local recycling/reuse or hazardous waste center.

# **1.** Introduction

This UPS protects your sensitive electronic equipment from most common power problems, including power failures, power sags, power surges, brownouts, line noise, high voltage spikes, frequency variations, switching transients, and harmonic distortion.

Power outages might occur unexpectedly and power quality can be erratic. These power problems have potential to corrupt critical data, destroy unsaved work sessions, and damage hardware — causing hours of lost productivity and expensive repairs.

With the UPS, you can safely eliminate the effects of power disturbances and guard the integrity of your equipment. Providing outstanding performance and reliability, the UPS's unique benefits include:

- True online double-conversion technology with high power density, utility frequency independence, and generator compatibility. Output power factor up to 0.9.
- Three segment charging mode to increase battery service life, optimize recharge time.
- Selectable High Efficiency mode of operation.
- Cold start function to startup the UPS without utility.
- Standard communication options: one RS-232 communication port, one USB communication port, and relay output contacts or SNMP card.
- Power Shedding function may turn off uncritical load in battery backup to make longer backup time for critical load.
- Extended runtime with up to four Extended Battery Modules (EBPs) per UPS.
- Emergency shutdown control through the Remote Emergency Power-off (EPO) port.
- The content displayed on the interface is rich. The capacity of the loads and the battery can be seen directly and the FLASH pictures and fan rotating icon can be displayed while charging. Enhance, it is easy to know its operation status. When UPS fails, it can show the fault code; therefore, the UPS can be repaired as soon as possible by inquiring fault code table. NOTICE: In the manual, RT is short for Rack-Tower conversion
- Rack/Tower convertible LCD design. No matter what angle required, only
  pressing the key slightly to reach your perspective needs.
- For RT model, it is equipped with hot swappable battery feature needed for 19" rack solution.
- RT models in a space-optimizing 2U size fits any standard 19" rack.

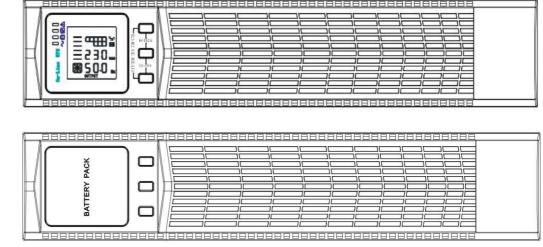

Figure1 – UPS Front View Figura2 – Battery Expansion "EBP" Front View

Fig.1

Fig.2

# 2. SAFETY WARNINGS

## IMPORTANT SAFETY INSTRUCTIONS SAVE THESE INSTRUCTIONS

This manual contains important instructions that you should follow during installation and maintenance of the UPS and batteries. Please read all instructions before operating the equipment and save this manual for future reference.

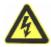

## DANGER

The UPS contains **LETHAL VOLTAGES.** All repairs and service should be performed by **AUTHORIZED SERVICE PERSONNEL ONLY.** There are **NO USER SERVICEABLE PARTS** inside the UPS.

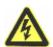

## WARNING

- The UPS contains its own energy source (batteries). The UPS output may carry live voltage even when the UPS is not connected to an AC supply.
- To reduce the risk of fire or electric shock, install the UPS in a temperature and humidity controlled, indoor environment, free of conductive contaminants. Ambient temperature must not exceed 40°C (104°F). Do not operate near water or excessive humidity (90% maximum).
- To reduce the risk of fire, connect only to a circuit provided with branch circuit overcurrent protection in accordance with the National Electrical Code (NEC), ANSI/NFPA 70.
- Output overcurrent protection and disconnect switch must be provided by others.
- To comply with international standards and wiring regulations, the sum of the leakage current of the UPS and the total equipment connected to the output of the UPS must not have an earth leakage current greater than 3.5 milliamperes.
- If installing optional rackmount EBP(s), install the EBP(s) directly below the UPS so that all wiring between the cabinets is installed behind the front covers and is inaccessible to users. The maximum number of EBP(s) per UPS is four.
- If the UPS requires any type of transportation, verify that the UPS is unplugged and turned off and then disconnect the UPS internal battery connector.

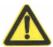

## CAUTION

- Batteries can present a risk of electrical shock or burn from high short-circuit current. Observe proper precautions. Servicing should be performed by qualified service personnel knowledgeable of batteries and required precautions. Keep unauthorized personnel away from batteries.
- Proper disposal of batteries is required. Refer to your local codes for disposal requirements.
- Never dispose of batteries in a fire. Batteries may explode when exposed to flame.

# 3. INSTALLATION

This section explains:

- Equipment inspection
- Unpacking the cabinet
- Checking the accessory kit
- Cabinet installation
- Wiring installation
- Initial startup

# **Inspecting the Equipment**

If any equipment received has been damaged during shipment, keep the shipping cartons and packing materials for the carrier or place of purchase and file a claim for shipping damage. If you discover damage after acceptance, file a claim for concealed damage.

To file a claim for shipping damage or concealed damage: 1) File with the carrier within 15 days of receipt of the equipment; 2) Send a copy of the damage claim within 15 days to your service representative.

**NOTE** Check the battery recharge date on the shipping carton label. If the date has expired and the batteries were never recharged, do not use the UPS. Contact your service representative.

# **Unpacking the Cabinet**

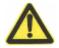

## CAUTION

- Unpacking the cabinet in a low-temperature environment may cause condensation to occur in and on the cabinet. Do not install the cabinet until the inside and outside of the cabinet are absolutely dry (hazard of electric shock).
- The cabinet is heavy (see page 65). Be careful to unpack and move the cabinet.

Carefully to move and open the carton. Keep the components packaged until ready to install.

To unpack the cabinet and accessories:

- **1.** Open the outer carton and remove the accessories packaged with the cabinet.
- 2. Carefully lift the cabinet out of the outer carton.

**3.** Discard or recycle the packaging in a responsible manner, or store it for future use.

Place the cabinet in a protected area that has adequate airflow and is free of humidity, flammable gas, and corrosion.

## Checking the accessories

It includes :

- UPS user's guide
- Software Suite CD
- USB cable

- Power cord (Input and output)
- RS232 cable

If you ordered an optional Extended Battery Module (EBP), verify that the following additional item is included with the EBP:

• EBP user's guide

**NOTE** Discard the EBP user's guide if you are installing the EBP with a new UPS at the same time. Use the UPS user's guide to install both the UPS and the EBP.

## **Rackmount Installation**

The Rackmount cabinet comes with all of the hardware required for installation in a standard EIA or JIS seismic Rackmount configuration with square and round mounting holes. The rail assemblies adjust to mount in 19" racks with a distance from front to rear around 70~76 cm (27 to 30 inches) deep.

## Checking the Rail Kit Accessories (Options)

## Verify that the following rail kit items are included for each cabinet:

- Left rail assembly:
  - Left rail
  - Rear rail
  - (3) M5\_8 pan-head screws
- Right rail assembly:
  - Right rail
  - Rear rail
  - -(3) M5\_8 pan-head screws
- Rail hardware kit:
  - (8) M5 butterfly nuts
  - (2) rear stop brackets
  - (8) M5 umbrella nuts
- Mounting bracket kit:
- (2) mounting brackets
- (8) M4\_8 flat-head screws

#### **Tools Required**

To assemble the components, the following tools may be needed:

- cross-shaped screwdriver
  - 5 and 6 mm wrench or socket

#### Rackmount Setup

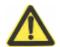

#### CAUTION

- The cabinet is heavy. Removing the cabinet from its carton requires a minimum of two people.
- If installing optional EBP(S), make sure to install the EBP(S) directly below the UPS so that all wiring between the cabinets is installed behind the front covers and inaccessible to users.

NOTE Mounting rails are required for each individual cabinet

To install the rail kit:

1. Assemble the left and right rails to the rear rails as shown in Figure4.Do not tighten the screws.

Adjust each rail size for the depth of your rack.

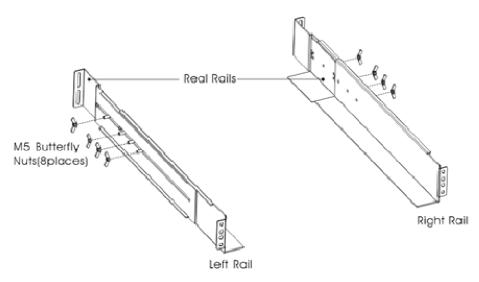

## Figure3 Securing the Rails

- 1. Select the proper size in the rack for positioning the UPS (see Figure 5). The rail occupies four positions on the front and rear of the rack.
- 2. Tighten four M5 Umbrella Nuts in the side of rail assembly (see Figure 4).
- 3. Fix one rail assembly to the front of the rack with one M5×12 pan-head screw and one M5 cage nut. Using two M5 cage nuts and two M5×12 pan-head screws, to fix the rail assembly to the rear of the rack.

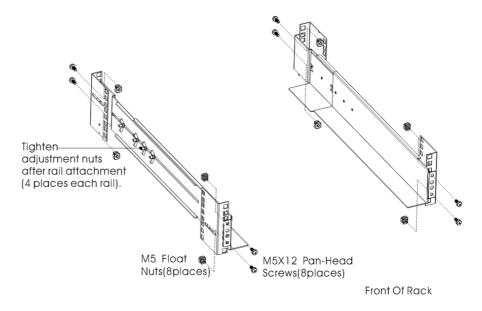

## **Figure4 Fixing the Rails**

- 4. Repeat Steps 3 and 4 for the other rail assembly.
  - 5. Tighten the four butterfly nuts in the middle of each rail assembly.
  - 6. If installing optional cabinets, repeat Step 1 through Step 6 for each rail kit.

7. Place the UPS on a flat, stable surface with the front of the cabinet facing to you.

8. Align the mounting brackets with the screw holes on each side of the UPS and fix with the supplied M4 $\times$ 8 flat-head screws(see Figure 6)

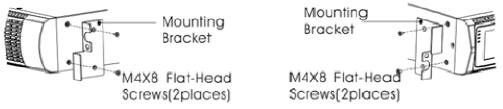

Figure5 Installing the Mounting Brackets

- 9. If installing optional cabinets, repeat Step 8 and 9 for each cabinet.
- 10. Slide the UPS and any other optional cabinets into the rack.
- 11. Secure the front of the UPS to the rack using one M5×12 pan-head screws and one M5 cage nuts on each side(see Figure 7).Install the bottom screw on each side through the bottom hole of mounting bracket and the bottom hole of the rail.

Repeat for any optional cabinets.

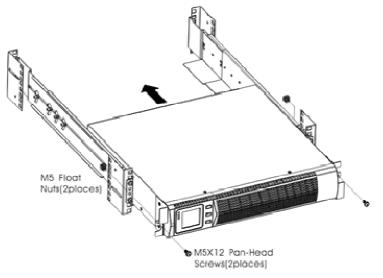

## Figure6 Securing the Front of the Cabinet

12. Continue to the following section, "Rackmount Wiring Installation.

#### **Rackmount Wiring Installation**

This section explains:

- Installing the UPS, including connecting the UPS internal batteries
- Connecting any Optional EBP(S)

#### Installing the UPS

**NOTE** *Do not make unauthorized changes to the ups; otherwise, damage may occur to your equipment and void your warranty.* **NOTE** *Do not connect the ups power cord to utility until after installation is completed.* 

To install the UPS:

1. Remove the front cover of each UPS

Hold the cover part without LCD on the right side and extract it(see Fig.7)

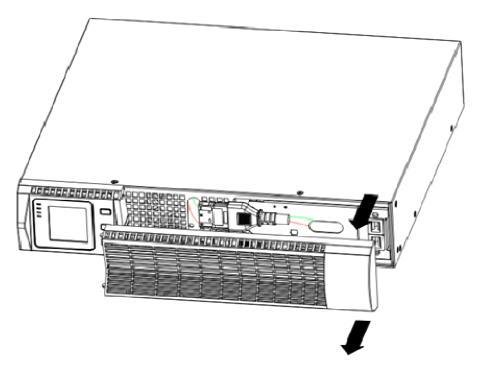

Figure7 Extract UPS front cover

2. Connect the internal battery connector (see Figure8)

Connect red to red, Press the connector tightly together to ensure a proper connection.

#### CAUTION

A small amount of arcing may occur when connecting the internal batteries. This is normal and will not harm personnel. Connect the cables quickly and firmly

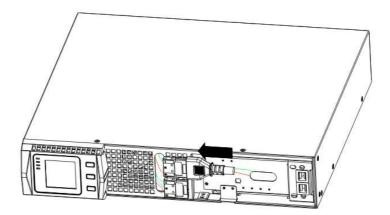

Figure8 Connecting the UPS Internal Batteries

**3.** If you are installing EBPS, see the following section, "Connecting the EBP(s)," before continuing with the UPS installation.

**4.** Replace the UPS front cover.

To replace the cover, verify the EBP cable is routed through the knockout on the bottom of the cover if EBPS are installed.

Put the front cover hooks of side with display to the cover port, put another side to the other two ports, then press it until the cover and the chassis are combined tightly.

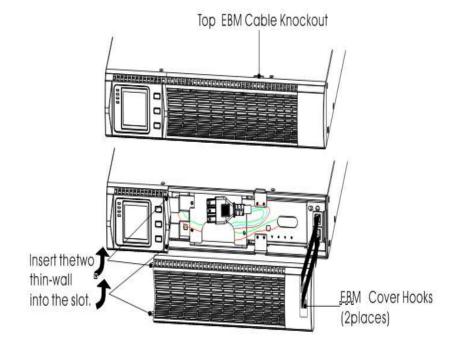

#### Figura 9

**5.** If you are installing power management software, connect your computer to one of the communication ports or optional connectivity card. For the communication ports, use an appropriate cable.

6. If your rack has conductors for grounding or bonding of ungrounded metal parts,

connect the ground cable (not supplied) to the ground bonding screw. See "Rear Covers" for the location of the ground bonding screw for each model.

**7.** If an emergency power-off (disconnect) switch is required by local codes, see "Remote Emergency Power-off" (REPO) to install the REPO switch before powering on

the UPS.

8. Continue to "UPS Initial Startup" .

#### Connecting the EBP(s)

To install the optional EBP(s) for a UPS:

**1**. Remove the front cover of each EBP and UPS (see Figure 11).

It is the same with the installation of the front cover. (Refer" To install the UPS ")

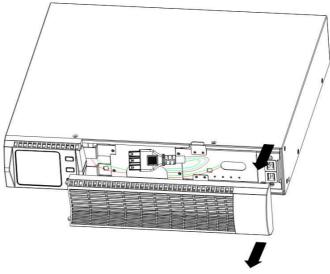

Figure10 Removing the EBP Front Cover

**2.** On the bottom of the UPS front cover, remove the EBP cable knockout (see Figure 12).

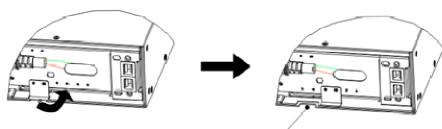

Knock for EBM cable

Figure11 Removing the UPS Cable Knockout

- **3.** For the bottom (or only) EBP, remove the EBP cable knockout on the top of the EBP front cover. See Figure 13 for the location of the top EBP cable knockout.
- **4.** If you are installing more than one EBP, for each additional EBP remove the EBP cable knockout on the top and bottom of the EBP front cover. See Figure 13 for the location of the EBP cable knockouts.

•

#### CAUTION

A small amount of arcing may occur when connecting an EBP to the UPS. This is normal and will not harm personnel. Insert the EBP cable into the UPS battery connector quickly and firmly.

**5.** Plug the EBP cable(s) into the battery connector(s) as shown in Figure 13. Up to four EBPS may be connected to the UPS. Connect black to black,. Press the connector tightly together to ensure a proper connection.

To connect a second EBP, unclip the EBP connector on the first EBP and pull gently to extend the wiring to the EBP connector on the second EBP. Repeat for any additional EBPS.

**6.** Verify that the EBP connections are tight and the adequate bend radius and strain relief exist for each cable.

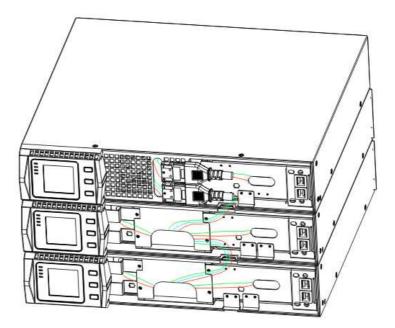

**Figure12 Typical EBP Installation** 

7. Replace the EBP front cover.

To replace the cover, verify that the EBP cables are routed through the EBP cover knockouts, cover connects with the cover hook near the left side of the EBP cabinet. Repeat for each additional EBP.

It is the same with the installation of the front cover. (Refer" to UPS installation")

**8.** Verify that all wires connected between the UPS and EBP(s) are installed behind the front covers and not accessible to users.

9. Return to Step 4 to continue the UPS installation.

## **Rackmount converted to Tower Installation**

1. Rackmount converted to Tower plastic base installation

- 1) two plastic base brackets intercross as following Figure
- ② flatten it after intercrossing

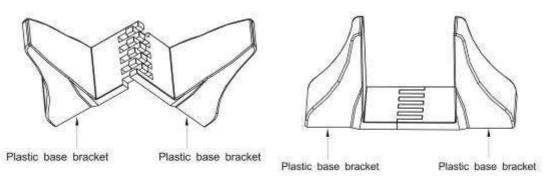

Figure 13 plastic base installation

③If an EBP is needed to be placed in the middle, the assembly of plastic base is similar, The difference is that two 1U plastic base extended boards are added in the middle.(as the following shows)

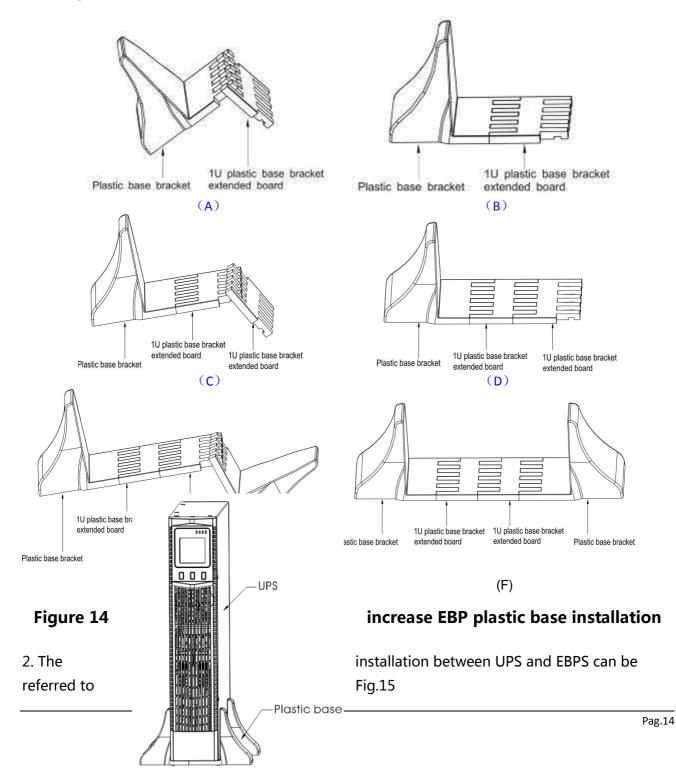

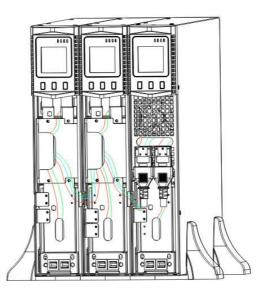

# Figure15 The installation for UPS and battery box

1.Install the base, then place the RT UPS on the base one by one as Fig.16 shows. 2. The cover installation and cable connection of the UPS and EBPS are the same as RT. (To install

the optional EBP(s) for a UPS)

## **UPS initial startup**

To start up the UPS:

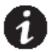

Verify that the total equipment ratings do not exceed the UPS capacity to prevent

Overload alarm

- 1. If optional EBPs are installed, verify that the EBPs are connected to the UPS.
- 2. Plug the equipment to be protected into the UPS, but do not turn on the protected equipment.
- 3. Make any necessary provisions for cord retention and strain relief.
- 4. Plug the detachable UPS power cord into the input connector on the UPS rear cover.
- 5. Plug the UPS power cord into a power outlet. The UPS front cover display illuminates.
- 6. The U P S will do self-test when power on. After that, the charger will charge the battery. If the output displayed on LCD is "0", there is no output. If you need the UPS output the utility without starting the UPS when plug into the utility, you need to set bPS option to "ON" on the setting mode, refer to Page 38.
- 7. Press the combination start up buttons on the UPS front cover for at least half a second. The UPS will start up and the LED will turn on and off sequentially.
- 8. Check the UPS front cover display for active alarms or notices. Resolve any active alarms before continuing. See Troubleshooting". If the A indicator is on, do not proceed until all alarms are clear. Check the UPS status from the front cover to view the active alarms. Correct the alarms and restart if necessary.
- 10. Verify that the  $\sim$  indicator illuminates solid, indicating that the UPS is operating normally and any loads are powered.
- 11. If optional EBPs are installed, see "Configuring Battery settings" on page 41 to set the number of installed EBPs.
- 12. To change any other factory-set defaults, see "User settings"

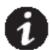

**NOTE:** At initial startup, the UPS sets system frequency according to input line frequency (input frequency auto-sensing is enabled by default).

**NOTE:** At initial startup , please set the output voltage needed before start up the UPS , After the subsequent startup , the UPS will output the setting voltage.

13. If you installed an optional EPO, test the EPO function: Activate the external EPO switch. Verify the status change on the UPS display. Deactivate the external EPO switch and restart the UPS.

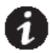

**NOTE**: The internal batteries charge to 80% capacity in less than 5 hours. However, we recommend that the batteries should be charged for 48 hours after installation or long-term storage. If optional EBPs are installed, see the recharge times listed in Table 21.

# **4 OPERATION**

This chapter contains information on how to use the UPS, including front cover operation, operating modes, UPS startup and shutdown, transferring the UPS between modes, and configuring bypass settings, load segments, and battery settings.

# **Control Cover Functions**

The UPS has a three-button segmental LCD with backlight. It provides useful information about the UPS itself, load status, measurements, and settings.

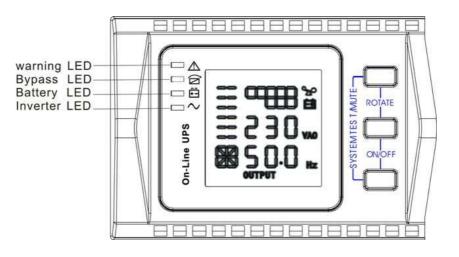

Figure16. Control Cover

#### **Table 1. Indicator Descriptions**

| Indicator                                                                                                    | Description                                                                                                   |  |  |
|----------------------------------------------------------------------------------------------------|----------------------------------------------------------------------------------------------------|--|--|
| A<br>Red                                                                                                    | On The UPS has an active alarm or fault.                                                                      |  |  |
| Yellow                                                                                                    | On The UPS is in Bypass mode.<br>The UPS is operating normally on bypass<br>during High Efficiency operation. |  |  |
| ¥=<br>Yellow                                                                                                    | On The UPS is in Battery mode.                                                                                |  |  |
| Green                                                                                                    | On The UPS is operating normally.                                                                             |  |  |
| <b>NOTE</b> When power on or startup , these indicators will turn on and off sequentially.<br><b>NOTE</b> On different operation modes , these indicators will indicate differently. Refer to Table 7. |                                                                                                    |  |  |

## Table 2 . Button function

| Button                                    | Function description                                                                                                    |
|-------------------------------------------|----------------------------------------------------------------------------------------------------|
| Start up combination<br>( + )             | TOWER Press and hold this key for more than half a second to turn on the UPS.<br>RT Press and hold this key for more than half a second to turn on the UPS or to turn off the UPS.                                                                                                    |
| Shutdown/Rotating<br>combination<br>( + ) | TOWER Press and hold this key for more than half a second to turn off the UPS.<br>RT Press and hold this key for more than 2 seconds to circumrotate the LCD.                                                                                                    |
| Battery test/Mute<br>combination<br>( + ) | Press and hold the key for more than 1 second in Line<br>mode or economic(ECO) mode: UPS runs self-test<br>function.                                                                                                    |
| (                                         | Press and hold the key for more than 1 second in battery mode: UPS runs mute function.                                                                                                    |
| Scroll                                    | Non-function setting mode:<br>Press and hold the key for more than half a second<br>(less than 2 seconds): Indicate the items of the LCD<br>item section orderly.<br>Press and hold this key for more than 2 seconds:<br>Circularly and orderly display the items every 2<br>seconds, when press and hold the key for some time<br>again, it will turn to output status.<br>Function setting mode: |
|                                           | Press and hold the key for more than half a second<br>(less than 2 seconds): Select the set option.<br>Non-function setting mode:                                                                                                    |
| Setting entry                             | Press and hold the key for more than 2 seconds:<br>Function setting interface.<br>Function setting mode:<br>Press and hold the key for more than half a second<br>(less than 2 seconds): Affirm the set option.<br>Press and hold the key for more than 2 seconds, exit<br>from this function setting interface.                                                                                   |

# Table 3. The corresponding working status of indications

|    | Working<br>status                                             | Indication |     |     |     |                               |         |
|----|---------------------------------------------------------------|------------|-----|-----|-----|-------------------------------|---------|
| NO |                                                               | Nor        | Bat | Bps | Fau | Warning                       | Remarks |
| 1  | Line mode                                                     | e mode     |     |     |     |                               |         |
|    | Normal<br>voltage                                             | •          |     |     |     | None                          |         |
|    | High/low<br>voltage<br>protection,<br>turn to<br>battery mode | •          | •   |     | *   | Once<br>every four<br>seconds |         |
| 2  | Battery mode                                                  |            | ·   |     |     |                               |         |
|    | Normal<br>voltage                                             | •          | •   |     | *   | Once<br>every four            |         |

|               |                                                      |         |       |   |   | cocondo                       |                                                                                                    |
|---------------|------------------------------------------------------|---------|-------|---|---|-------------------------------|----------------------------------------------------------------------------------------------------|
|               | -                                                    |         |       |   |   | seconds                       |                                                                                                    |
|               | Battery<br>Voltage<br>abnormal<br>warning            | •       | *     |   | * | Once per<br>second            |                                                                                                    |
| 3 Bypass mode |                                                      |         |       |   |   |                               |                                                                                                    |
|               | Main AC<br>Normal<br>voltage in<br>bypass mode       |         |       | • | * | Once<br>every two<br>minutes  | Eliminate after starting the UPS                                                                                             |
|               | Main AC high<br>voltage<br>warning in<br>bypass mode |         |       |   | * | Once<br>every four<br>seconds |                                                                                                    |
|               | Main AC low<br>voltage<br>warning in<br>bypass mode  |         |       |   | * | Once<br>every four<br>seconds |                                                                                                    |
| 4             | Battery discon                                       | nect wa | rning |   |   |                               |                                                                                                    |
|               | Bypass mode                                          |         |       | • | * | Once<br>every four<br>seconds | Affirm if the<br>battery switch is<br>closed                                                                                 |
|               | Inverting<br>mode inverting<br>mode                  | •       |       |   | * | Once<br>every four<br>seconds | Affirm if the<br>battery switch is<br>closed                                                                                 |
|               | Power up or<br>start                                 |         |       |   |   | Six times                     | Affirm if the<br>battery is<br>connected well                                                                                |
| 5             | Output overload protection                           |         |       |   |   |                               |                                                                                                    |
|               | Overload<br>warning in<br>line mode,                 | •       |       |   | * | Twice per<br>second           | Remove the uncritical loads                                                                                                  |
|               | Overload in<br>line mode,<br>protection              |         |       | • | • | Long<br>beeps                 | Remove the uncritical loads                                                                                                  |
|               | Overload<br>warning in<br>battery mode               | •       | •     |   | * | Twice per second              | Remove the uncritical loads                                                                                                  |
|               | Overload in<br>battery<br>mode,<br>protection        | •       | •     |   | • | Long<br>beeps                 | Remove the uncritical loads                                                                                                  |
| 6             | Overload<br>warning in<br>bypass mode                |         |       | • | * | Once<br>every 2<br>seconds    | Remove the uncritical loads                                                                                                  |
| 7             | Fan fault (fan<br>icon flashing)                     |         |       |   | * | Once<br>every 2<br>seconds    | Check if the fan<br>is blocked by<br>object.                                                                                 |
| 8             | Fault mode                                           |         |       |   | • | Long<br>beeps                 | If display fault<br>code and<br>icon lights,<br>contact for<br>maintenance<br>when you<br>can't deal with<br>it by yourself. |

• \_indicator lights for a long time

- ★ \_indicator flashes
- ▲ \_the status of indicator depends on other conditions

## **Display Functions**

As the default or after 5 minutes of inactivity, the LCD displays the output parameters. The backlit LCD automatically dims after 5 minutes of inactivity. Press any button to restore the screen.

LCD display comprises numerical value section, capacity graphics section, fan-status graphics section and charger-status graphics section , refer to Table 4 for detail. Table 4. LCD display section

| Section                           | Description                                                                                                    | Graphic |
|-----------------------------------|----------------------------------------------------------------------------------------------------|---------|
| Numerical<br>value<br>section     | Display the corresponding numerical value of inquiring items(output, load, temperature, input, battery), for example, as the graphics shows above, the output voltage is 230v, the output frequency is 50Hz.                                                                                                    |         |
| Capacity<br>graphics<br>section   | Display the capacity of the battery and<br>load. Every pane represents 20 %<br>capacity. As graphics shown above,<br>the capacity of the battery is 80 %<br>-100 % ( 5 panes), the load reaches<br>40 % -60 % (3 panes). When UPS is<br>overloaded, the icon will flash, when<br>battery is weak or disconnected, the<br>icon will also flash. |         |
| Fan-status<br>graphics<br>section | Display if the fan works normally.<br>When the fan works normally, it will<br>show the dynamic fan blades rotating;<br>when the fan works abnormally, the<br>icon $\divideontimes$ will keep on flashing with the<br>warning .                                                                                                    |         |

| Charger-status<br>graphics<br>section | Display the status of the charger.<br>When charger works normally, the<br>corresponding icon will vary<br>dynamically and orderly.<br>when charger works abnormally, the<br>icon will keep flashing<br>When UPS is in battery mode, the<br>number of the icons of the<br>charger-state section will vary<br>according to the changeable capacity<br>of the battery (pane). |  |
|---------------------------------------|----------------------------------------------------------------------------------------------------|--|
|---------------------------------------|----------------------------------------------------------------------------------------------------|--|

## Parameters inquiring

Press and hold the scroll key or of more than half a second (less than 2 seconds) to inquire about items. The inquired items include input, battery, output, load, temperature. Press and hold the scroll key of more than 2 seconds, LCD begins to display the items circularly and orderly which transfer to another every 2 seconds. Press and hold the key for some time again, it will return to output status.

#### Tabella 5. Visualizzazione misure

| MISURA | DESCRIZIONE                                                                                                    | GRAFICA DISPLAY |
|--------|----------------------------------------------------------------------------------------------------|-----------------|
| Uscita | Il display visualizza la tensione e la frequenza in uscita<br>UPS. Dal grafico a lato si vede una tensione di 230V ed<br>una frequenza di 50,0Hz.                                                                                         |                 |
| Carico | Il display visualizza la potenza attiva (W) e la potenza<br>apparente (VA) del carico. Dal grafico a lato si vede che il<br>carico assorbe una potenza 100W e 100VA. Senza carico<br>è possibile che vengano visualizzati piccoli valori. |                 |

| Temperature               | Display the temperature of the inverter in the UPS. As the following graphics shown: the temperature of the inverter is 37°C.                                                                                                    |                                                               |
|---------------------------|----------------------------------------------------------------------------------------------------|---------------------------------------------------------------|
| Input                     | Display the voltage and frequency<br>of the input. As the following<br>graphics shown: the input voltage is<br>210v, input frequency is 49.8Hz.                                                                                                    |                                                               |
| Battery                   | Display the voltage and capacity of<br>the battery . As the following<br>graphics shown: the battery voltage<br>is 38v, the capacity of battery is<br>100 % (the capacity of battery is<br>approximately reckoned according<br>to the battery voltage). | ■<br>=<br>~<br>=<br>=<br>=<br>=<br>=<br>=<br>=<br>=<br>=<br>= |
| Battery<br>remaining time | Display the battery remaining time<br>when under battery mode. The<br>number is from 0 to 999 minutes. As<br>the following graphics shown: there<br>are 686 minutes left for discharging.                                                               | ▲                                                             |

# **User Settings**

The UPS has setting functions. This user settings can be done under any kind of UPS working mode. The setting will take effect under certain condition. Below table describes how to set the UPS.

## Table 6. User Settings

| Setting<br>function(serial<br>number) | Setting procedure                                                                                                    | LCD display |
|---------------------------------------|----------------------------------------------------------------------------------------------------|-------------|
|                                       | <ol> <li>Enter the setting interface.</li> <li>Press and hold the function<br/>setting key</li> <li>for more than 2<br/>seconds, then come to setting</li> </ol> |             |

| ECO function<br>setting(1)       | <ul> <li>interface, the letters "ECO" will flash.</li> <li>② Enter the ECO setting interface. Press and hold the function setting key for more than half a second(less than 2 seconds), the letters "ECO" will stop flash. The "ON" (or OFF) below the ECO will flash. Press and hold the scroll key for more than half a second (less than 2 seconds) to determine whether the ECO function is enabled or disabled.</li> <li>③ Confirm the ECO selecting interface. After selecting ON or OFF, press and hold the function setting key for more than half a second (less than 2 seconds). Now, the ECO selecting interface. After selecting ON or OFF, press and hold the function setting key for more than half a second (less than 2 seconds). Now, the ECO setting function is completed and the "ON" or "OFF" below the "ECO" will light without flash.</li> <li>④ If you choose "OFF", then go to step 7, otherwise go ahead to step 5.</li> <li>⑤ Set the ECO tolerance range. Short press the scroll key or for more than half a second (shorter than 2 seconds) to select the voltage range in percentage. +5%, +10%, +15%, +25% (def ault is +25%), then short press function setting key for more than half a second (shorter than 2 seconds) to confirm the selection, then to set the minus range</li> <li>⑥ To set the minus range in the same way.</li> <li>⑦ After the minus range is confirmed. Long press function setting menu.</li> </ul> |  |
|----------------------------------|----------------------------------------------------------------------------------------------------|--|
| Bypass<br>function<br>setting(2) | <ol> <li>Enter the setting interface.<br/>Press and hold the function<br/>setting key for more than<br/>2 seconds, then come to<br/>setting interface short press<br/>the scroll key for more<br/>than half a second (less than<br/>2 seconds) to select BPS<br/>setting, the letters "bPS"<br/>will flash.</li> <li>Enter the BPS setting<br/>interface. Press and hold the<br/>function setting key for more</li> </ol>                                                                                                    |  |

|                                 | <ul> <li>than half a second(less than 2 seconds) at this time, the letters "bPS" will stop flashing. The "ON" (or OFF) below the bPS will flash. Press and hold the scroll key offor more than half a second (less than 2 seconds) to determine whether the BPS function is enabled or disabled.</li> <li>③ Confirm the BPS selecting on or OFF, press and hold the function setting key of for more than half a second (less than 2 seconds). Now, or OFF, press and hold the function setting function is completed and the "ON" or "OFF" below the "bPS" will light without flashing.</li> <li>④ If you choose "OFF", then go to step 7, otherwise go ahead to step 5.</li> <li>⑤ Set the BPS tolerance range. Short press the scroll key or for more than half a second (shorter than 2 seconds) to select the voltage range in percentage. +5%,+10%,+15%,+25%(def ault is +25%), then short press function setting key of for more than half a second (shorter than 2 seconds) to confirm the selection, then to set the minus range</li> <li>⑥ To set the minus range in the same way.</li> <li>⑦ After the minus range is confirmed. Long press function setting menu.</li> </ul> | b P S<br>0Ω<br>2 +1S |
|---------------------------------|----------------------------------------------------------------------------------------------------|----------------------|
| Output<br>voltage<br>setting(3) | <ol> <li>Enter the setting interface.<br/>Press and hold the function<br/>setting key of for more than<br/>2 seconds, then come to<br/>setting interface, Press and<br/>hold the scroll key of for<br/>more than half a second(less<br/>than 2 seconds), select the<br/>function setting, choose<br/>output voltage setting<br/>interface, at the moment, the<br/>letters "OPU" will flash.</li> <li>Enter the output voltage<br/>selecting interface. Press and<br/>hold the function setting<br/>key of for more than half a<br/>second(less than 2 seconds),</li> </ol>                                                                                                    |                      |

|                                                    |                                                                                                    | <u></u>           |
|----------------------------------------------------|----------------------------------------------------------------------------------------------------|-------------------|
|                                                    | <ul> <li>then come to setting interface of output voltage OPU, at this time, the letters "OPU" will light for a long time. The numerical value below the OPU will flash. Press and hold the scroll key for more than half a second (less than 2 seconds), select the numerical value in accordance with "OPU" function. The provided voltages are 208v, 220v, 230v, 240,you can choose any one of them by yourself (The default is 220v).</li> <li>(3) Confirm the output voltage selecting interface. After selecting numerical value, press and hold the function setting key for more than half a second (less than 2 seconds). Now, the OPU setting function is completed and the numerical value below the "OPU" will light without flashing.</li> <li>(4) Exit from the setting interface and return to main interface.</li> </ul>                                                  |                   |
| Battery string<br>number and<br>type<br>setting(4) | <ol> <li>Enter the setting interface.<br/>Press and hold the function<br/>setting key for more than<br/>2 seconds, then come to<br/>setting interface, Press and<br/>hold the scroll key for<br/>more than half a second(less<br/>than 2 seconds), select the<br/>function setting, choose<br/>battery setting interface, at<br/>the moment, the letters<br/>"bAt" will flash.</li> <li>Enter the battery setting<br/>interface. Press and hold the<br/>function setting key for more<br/>than half a second(less than 2<br/>seconds), then come to setting<br/>interface of battery, the letters<br/>"bAt" will stop flashing. The<br/>numerical value below the<br/>"bAt" will flash. Press and<br/>hold the scroll key for more<br/>than half a second (less than 2<br/>seconds), select the numerical<br/>value in accordance with the<br/>real connected battery strings.</li> </ol> | ьяь<br>З<br>Ч 18ь |

|                               | <ul> <li>③ . Confirm the battery strings setting interface.</li> <li>After selecting numerical value, press and hold the function setting key for more than half a second (less than 2 seconds). Now, the battery strings setting is confirmed and the battery type value below will flash.</li> <li>④ set the battery type in the same way.</li> <li>⑤Exit from the setting interface. Press and hold function setting key for more than half a second (less than 2 seconds), if for more than half a second (less than 2 seconds).</li> </ul> |                     |
|-------------------------------|----------------------------------------------------------------------------------------------------|---------------------|
| Load segment<br>setting ( 5 ) | key 🕑 for more than half a                                                                                                    | Seg<br>1<br>5 10.5× |
|                               | setting. After selecting<br>numerical value, press and hold<br>the function setting key for<br>more than half a second (less<br>than 2 seconds). Now, the load<br>shielding battery voltage<br>setting is confirmed.<br>(4) Exit from the setting<br>interface. Press and hold<br>function setting key for more<br>than half a second (less than 2<br>seconds), exit from the setting<br>interface and return to main<br>interface.                                                                                                    |                     |

| EPO Input<br>Polarity<br>setting ( 6 )        | <ol> <li>① Enter the setting interface.<br/>Press and hold the function<br/>setting key for more than 2<br/>seconds, then come to setting<br/>interface, Press and hold the<br/>scroll key for more than half a<br/>second(less than 2 seconds),<br/>select the function setting,<br/>choose EPO Input polarity<br/>setting interface, the letters<br/>"EPO" will flash.</li> <li>② Enter the EPO Input Polarity<br/>setting interface. Press and hold<br/>the function setting key for<br/>more than half a second(less<br/>than 2 seconds), the letters<br/>"EPO" will stop flashing. The<br/>letters below the "EPO" will<br/>flash. Press and hold the scroll<br/>key for more than half a<br/>second (less than 2 seconds),<br/>select the EPO input polarity,<br/>"+P" (open circuit execute<br/>EPO function) or "-P" (short<br/>circuit execute EPO function)</li> <li>③ Confirm the setting. After<br/>selecting EPO input polarity,<br/>press and hold the function<br/>setting key for more than half<br/>a second (less than 2 seconds).<br/>Now, the setting is confirmed.</li> <li>④ Exit from the setting interface.<br/>Press and hold function setting<br/>key for more than half</li> </ol> |  |
|-----------------------------------------------|----------------------------------------------------------------------------------------------------|--|
| Frequency<br>Converter<br>mode setting<br>(7) | <ul> <li>Press and hold the function setting key of for more than 2 seconds, then come to setting interface, Press and hold the scroll key of for more than half a second(less than 2 seconds), select the function setting, choose output frequency setting interface, the letters "OPF" will flash.</li> <li>(2) Enter the output frequency of converter mode setting interface. Press and hold the</li> </ul>                                                                                                    |  |

|                                                   | function setting key for<br>more than half a second(less<br>than 2 seconds), the letters<br>"OPF" will stop flashing.<br>The letters below the<br>"OPF" will flash. Press and<br>hold the scroll key for<br>more than half a second<br>(less than 2 seconds), select<br>the output frequency,                                                                                                    |                                                                    |
|---------------------------------------------------|----------------------------------------------------------------------------------------------------|--------------------------------------------------------------------|
|                                                   | <ul> <li>"50Hz" (output fixed to 50Hz and active converter mode) or "60Hz" (output fixed to 60Hz and active converter mode) or "IPF" (inactive converter mode and active normal mode)</li> <li>③ Confirm the setting. After selecting converter mode</li> </ul>                                                                                                    |                                                                    |
|                                                   | <ul> <li>output frequency, press and<br/>hold the function setting<br/>key for more than half a<br/>second (less than 2<br/>seconds). Now, the setting is<br/>confirmed.</li> <li>Exit from the setting interface.<br/>Press and hold function setting<br/>key for more than half a<br/>second (less than 2 seconds),<br/>exit from the setting interface<br/>and return to main interface.</li> </ul>                               | <u> </u>                                                           |
| Parameter<br>reset to<br>factory<br>Setting ( 8 ) | <ul> <li>① Enter the setting interface.</li> <li>① Enter the setting interface.</li> <li>Press and hold the function setting key offer more than 2 seconds, then come to setting interface, Press and hold the scroll key offer more than half a second(less than 2 seconds), select the function setting, choose parameter reset setting interface, the letters "RESET" will flash.</li> <li>② Enter the parameter reset</li> </ul> | A<br>A<br>A<br>A<br>A<br>A<br>A<br>A<br>A<br>A<br>A<br>A<br>A<br>A |
|                                                   | setting interface. Press and hold<br>the function setting key for<br>more than half a second(less<br>than 2 seconds), the letters<br>"RESET" will stop flashing.<br>The letters below the "RESET"<br>will flash. Press and hold the<br>scroll key for more than half a                                                                                                    |                                                                    |

| <ul> <li>second (less than 2 seconds),</li> <li>select "ALL" (setting parameter reset to factory setting) or "OFF" (not do reset and do nothing).</li> <li>③ Confirm the setting. After selecting the option, press and hold the function setting key in for more than half a second (less than 2 seconds).</li> </ul> |  | 8 | 885<br>81<br>088 |  |
|----------------------------------------------------------------------------------------------------|--|---|------------------|--|
| Now, the setting is confirmed.<br>④Exit from the setting interface.                                                                                                    |  |   |                  |  |
| Press and hold function setting key 🕑 for more than half a                                                                                                    |  |   |                  |  |
| second (less than 2 seconds),                                                                                                    |  |   |                  |  |
| exit from the setting interface and return to main interface.                                                                                                    |  |   |                  |  |

## **Table 7. Operating Modes**

| Mode            | Description                                                                                                    | Indicator |
|-----------------|----------------------------------------------------------------------------------------------------|-----------|
| Line Mode       | The inverter green LED is on.<br>When input AC mains is in line with<br>the working conditions, UPS will work<br>in line mode, charge the battery and<br>protect the load.                  |           |
|                 | Both the inverter green LED and<br>battery yellow LED are on, the buzzer<br>beeps once every 4 seconds. The<br>warning red LED is on when beeping.                                          |           |
|                 | When the mains power down or<br>instable, UPS will turn to battery mode<br>at once. If the mains recovers, the UPS<br>will transfer to line mode.                                           |           |
| Battery<br>Mode | If battery low alarm activates, the indicator of $+$ flashes. If battery voltage reaches low limit, UPS will turn off to protect the battery. UPS will auto-restart when the mains recover. |           |
|                 | <b>NOTE</b> : The back up time of battery mode is subject to the load and EBP numbers. Battery remaining time displayed on the LCD may not be accurate.                                     |           |
| Bypass Mode     | Bypass yellow LED is on, the buzzer<br>beeps once every 2 minutes . The<br>warning red LED is on when beeping,<br>LCD displays are according to the<br>exact load and battery capacity.     |           |
|                 | Bypass tolerance can be set by LCD.                                                                                                    |           |
|                 | Under below conditions, the UPS will transfer to bypass mode:                                                                                                    |           |
|                 | • BPS on set by user through LCD,                                                                                                    |           |

|                 | <ul> <li>and the UPS is turned off.</li> <li>BPS on set by user through LCD, and the UPS is plugged into utility but not turned on.</li> <li>Overload on line mode or ECO mode.</li> </ul>                                                                                                    |  |
|-----------------|----------------------------------------------------------------------------------------------------|--|
|                 | <b>ANOTE</b> : When in bypass mode , the load is not protected.                                                                                                    |  |
| ECO Mode        | Both the inverter green LED and<br>bypass yellow LED are on.<br>When ECO enabled and the utility is in<br>range, the UPS will work on ECO<br>mode. If the utility in out of ECO range<br>but still in Line range, the UPS will<br>transfer to line mode.<br>Utility tolerance of ECO mode can be<br>set.                                                                                                    |  |
| Fault Mode      | When the UPS has fault. The warning<br>red LED is on and the buzzer beeps.<br>The UPS will turn to fault mode. The<br>UPS cuts off the output and the LCD<br>display fault codes. At the moment,<br>you can press the mute key to make<br>the buzzer stop beeping temporarily<br>to wait for maintenance. You can also<br>press the OFF key to shut down the<br>UPS when confirm that there is no<br>serious fault.<br>NOTE: As for corresponding<br>information of the fault code, please<br>refer to Table 23 Fault Code. |  |
| Standby<br>Mode | When UPS is plugged into line and not<br>turn on , the UPS will work in standby<br>mode to charge the battery. No<br>indicator displays on this mode.                                                                                                    |  |

# UPS Turn on and Turn off

#### Start up operation

#### Turn on the UPS in line mode

- 1. Once mains power is plugged in, the UPS will charge the battery, at the moment, the LCD shows that the output voltage is 0, which means the UPS has no output. If it is expected to have the output of bypass, you can set the bps "ON" by LCD setting menu.
- 2. Press and hold the ON key for more than half a second to start the UPS, then it will start the inverter.
- **3.** Once started, the UPS will perform a self-test function, LED will light and go out circularly and orderly. When the self-test finishes, it will come to line mode, the corresponding LED lights, the UPS is working in line mode.

#### Turn on the UPS by DC without mains power

- **1.** When mains power is disconnected, press and hold the ON key for more than half a second to start UPS.
- 2. The operation of the UPS in the process of start is almost the same as that when mains power

is in. After finishing the self-test, the corresponding LED lights and the UPS is working in battery mode.

## Turn off operation

#### Turn off the UPS in line mode

- 1. Press and hold the OFF key for more than half a second to turn off the UPS and inverter.
- **2.** After the UPS shutdown, the LEDs go out and there is no output. If output is needed, you can set bps "ON" on the LCD setting menu.

#### Turn off the UPS by DC without mains power

- 1. Press and hold the OFF key for more than half a second to turn off the UPS.
- 2. When turning off the UPS, it will do self-testing firstly. The LEDs light and go out circularly and orderly until there is no display on the cover.

#### UPS self-test/mute test operation.

- 1. When the UPS is in line mode, press and hold the self-test/mute key for more than 1 second, the LEDs light and go out circularly and orderly. The UPS comes to self-test mode and tests its status. It will exit automatically after finishing testing, and the LED indication will go back to previous status.
- 2. When the UPS is in battery mode, press and hold the self-test/mute key for more than 1 second, the buzzer stops beeping. If you press and hold the self-test/mute key for one more second, it will restart to beep again.

#### **Configuring Battery Settings**

Set the UPS for the number of EBPs installed.

To ensure maximum battery runtime, configure the UPS for the correct

number of EBPs, refer to Table 8 for the appropriate setting of battery numbers and type. Use the up and down scroll keys to select the number of battery strings according to your UPS configuration:

#### able 8 Battery number Configuration

| All UPS and EBP Cabinets                                                                | Number of Battery Strings |  |
|-----------------------------------------------------------------------------------------|---------------------------|--|
| UPS only (internal batteries)                                                           | 1 ( default )             |  |
| UPS+1EBP                                                                                | 3                         |  |
| UPS+2EBPs                                                                               | 5                         |  |
| UPS+3EBPs                                                                               | 7                         |  |
| UPS+4EBPs                                                                               | 9                         |  |
| <b>NOTE</b> The UPS contains one battery string; each EBP contains two battery strings. |                           |  |

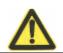

## CAUTION

The following process must be performed if the UPS is connected with generator.

- First, turn on the generator, after it runs stably connect output power of the generator to UPS input terminal, then turn on the UPS. After the UPS is turned on, please connect load one by one.
- It is recommended that the generator capacity is as twice as the UPS rated capacity.
- You had better not use the ECO mode when the quality of the input AC mains is not good.

# **5 COMMUNICATION RS232, USB, OPTIONALS AND EPO**

This section describes the:

- Communication ports (RS-232 and USB)
- Connectivity cards
- Emergency Power-off (EPO)
- Load Segments
- UPSilon2000 Power Management Software

# Installing Communication Options and Control Terminals

To install the communication options and control terminals:

- **1.** Install the appropriate connectivity card and/or necessary cable(s) and connect the cables to the appropriate location.
- 2. Route and tie the cable(s) out of the way.
- 3. Continue to "Operation" on page 26/28 to start up the UPS.

## **Communication Options**

The UPS has serial communication capabilities through the USB and RS-232 communication ports or through a connectivity card in the available communication bay. The UPS supports two serial communication devices according to the following table:

| Independent              | <b>м</b>   | ultiplexed 🛛 🗸 |
|--------------------------|------------|----------------|
| <b>Communication Bay</b> | USB        | RS-232         |
| Any connectivity card    | Available  | Not in use     |
| Any connectivity card    | Not in use | Available      |

# 1

NOTE: The communication speed of the RS232 port is fixed at 2400 bps.

## **RS-232 and USB Communication Ports**

To establish communication between the UPS and a computer, connect your computer to one of the UPS communication ports using an appropriate communication cable (not supplied). See

Figure 20,21 for the communication port locations.

When the communication cable is installed, power management software can exchange data with the UPS. The software polls the UPS for detailed information on the status of the power environment. If a power emergency occurs, the software initiates the saving of all data and an orderly shutdown of the equipment. The cable pins for the RS-232 communication port are identified in Figure 22 and the pin functions are described in Table 9.

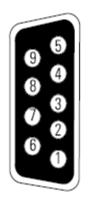

## Figure 17 RS-232 Communication Port (DB-9 Connector)

#### Table 9. RS-232 Communication Port Pin Assignment

| Pin Number  | Function Definition               | Direction from the UPS |
|-------------|-----------------------------------|------------------------|
| 1、4、6、7、8、9 | No use                            |                        |
| 2           | R×D(Transmit to external device)  | Out                    |
| 3           | TxD(Receive from external device) | In                     |
| 5           | GND(Signal common)                |                        |

#### **Connectivity Cards**

Connectivity cards allow the UPS to communicate in a variety of networking environments and with different types of devices. The UPS has one available communication bay for the following connectivity cards:

- **Web/SNMP Card** has SNMP and HTTP capabilities as well as monitoring through a Web browser interface; connects to a twisted-pair Ethernet (10/100BaseT) network. In addition, a Environmental Monitoring Probe can be attached to obtain humidity, temperature, smoke alarm, and security information.
- **Relay Interface Card** has isolated dry contact relay outputs for UPS status: Utility failure, Low battery, UPS alarm/OK, or On bypass.

See Figure 20, for the location of the communication bay.

**NOTE :** Before installing the connectivity card , please remove the clip from the bay. Refer to the user' s manual of the appropriate cards.

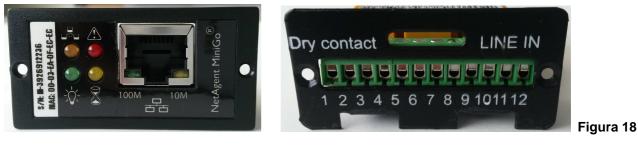

SNMP card

RELAY card

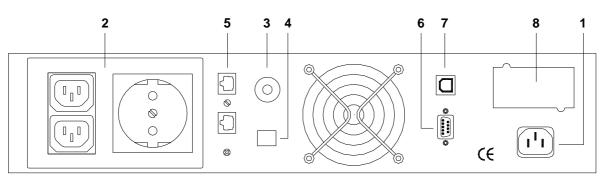

Figure 19 UPS rear view

- 1) Input plugin
- 2) UPS output outlets
- 3) Thermal fuse
- 4) EPO
- 5) RJ11/RJ45
- 6) RS-232 port
- 7) USB port
- 8) Optiona slot for communication

#### **Emergency Power-off**

EPO is used to shut down the UPS from a distance. This feature can be used for shutting down the load and the UPS by thermal relay, for instance in the event of room overtemperature. When EPO is activated, the UPS shuts down the output and all its power converters immediately. The UPS remains on to alarm the fault.

There is also a front panel EPO option for user to initial EPO function by pressing the three switch on the front panel together. When the three switches is pressed down at the same time, the EPO function will be actived, UPS will shutdown and the buzzer will long beep. Pressing startup switches will not turn on the UPS unless the EPO function is deactived by pressing the three switches together and press off switches to return normal status.

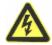

## WARNING

CAUTION

The EPO circuit is an IEC 60950 safety extra low voltage (SELV) circuit. This circuit must be separated from any hazardous voltage circuits by reinforced insulation.

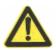

• The EPO must not be connected to any utility connected circuits. Reinforced insulation to the utility is required. The EPO switch must have a minimum rating of 24 Vdc and 20 mA and be a dedicated latching-type switch not tied into another circuit. The EPO signal must remain active for at least 250 ms for proper operation.

• To ensure the UPS stops supplying power to the load during any mode of

operation, the input power must be disconnected from the UPS when the emergency power-off function is activated.

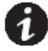

**NOTE** For Europe, the emergency switch requirements are detailed in Harmonized document HD-384-48 S1, "Electrical Installation of the Buildings, Part 4: Protection for Safety Chapter 46: Isolation and Switching."

|      |                  | <b>EPO Connections</b>    |                     |
|------|------------------|---------------------------|---------------------|
| Wire | Function         | Terminal Wire Size Rating | Suggested Wire Size |
| EPO  | L <u>1</u><br>L2 | 4–0.32 mm2 (12–22 AWG)    | 0.82 mm2 (18 AWG)   |

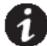

**NOTE** Leave the EPO connector installed onto the EPO port of the UPS even if the EPO function is not needed.

See Figure 20, for EPO location.

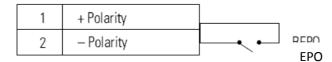

#### **Figure 20 EPO Connections**

You can set the EPO polarity. See the "EPO Input Polarity" setting in "User Settings"

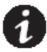

**NOTE** Depending on user configuration, the pins must be shorted or opened to keep the UPS running. To restart the UPS, reconnect (re-open) the EPO connector pins and turn on the UPS manually. Maximum resistance in the shorted loop is 10 ohm.

**NOTE** Always test the EPO function before applying your critical load to avoid accidental load loss.

## **UPSilon2000 Power Management Software**

Each UPS ships with UPSilon2000 Power Management Software. To begin installing UPSilon2000 software, see the instructions accompanying the Software Suite CD.

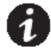

**NOTE** Install UPSilon2000 power management software with the serial number attched on the cover of the CD .When running the monitor software , choose appropriate communication port. If using RS232, choose COM1/2 and Megatec protocol. If using USB, choose megatec USB.

UPSilon2000 software provides up-to-date graphics of UPS power and system data and power flow. It also gives you a complete record of critical power events, and it notifies you of important UPS or power information. If there is a power outage and the UPS battery power becomes low, UPSilon2000 software can automatically shut down your computer system to protect your data before the UPS shutdown occurs.

# 6 UPS Maintenance

# **UPS and Battery Care**

For the best preventive maintenance, keep the area around the UPS clean and dust-free. If the atmosphere is very dusty, clean the outside of the system with a vacuum cleaner. For full battery life, keep the UPS at an ambient temperature of  $25^{\circ}$ C (77°F).

**NOTE** The batteries in the UPS are rated for a 3–5 year service life. The length of service life varies, depending on the frequency of usage and ambient temperature. Batteries used beyond expected service life will often have severely reduced runtimes. Replace batteries at least every 5 years to keep units running at peak efficiency.

# **Storing the UPS and Batteries**

If you store the UPS for a long period, recharge the battery every 6 months by connecting the UPS to utility power. The internal batteries charge to 80% capacity in less than 5 hours. However, we recommends that the batteries charge for 48 hours after long-term storage.

# **Replacing Batteries**

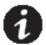

NOTE DO NOT DISCONNECT the batteries while the UPS is in Battery mode..

The EBP can be replaced when UPS is ON , but be aware that if the utility fails at that time , the load of the UPS may NOT be protected.

# WARNING

- Servicing should be performed by qualified service personnel knowledgeable of batteries and required precautions. Keep unauthorized personnel away from batteries.
- Batteries can present a risk of electrical shock or burn from high short circuit current. Observe the following precautions: 1) Remove watches, rings, or other metal objects;
   2) Use tools with insulated handles; 3) Do not lay tools or metal parts on top of batteries,
   4) Wear rubber gloves and boots.
- When replacing batteries, replace with the same type and number of batteries or battery
  packs. Contact your service representative to order new batteries.
- Proper disposal of batteries is required. Refer to your local codes for disposal requirements.
- · Never dispose of batteries in a fire. Batteries may explode when exposed to flame.

# **Replacing Tower EBPs**

ION

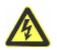

The EBP is heavy. Lifting the cabinet requires a minimum of two people.

1. Unplug the EBP cable from the UPS. If additional EBPs are installed, unplug the EBP cable from the battery connector on each EBP.

2. Replace the EBP(s). See "Recycling the Used Battery or UPS" on page 62 for proper disposal.

3. For each replaced EBP, remove the cable retention clip covering the battery connector(s), as shown in Figure 17 on page 25. Retain the clips.

4. Plug the EBP cable(s) into the battery connector(s) as shown in Figure 17 on page 25. Up to four EBPs may be connected to the UPS.

5. Retain the removed clips.

6. Verify that the EBP connections are tight and that adequate bend radius and strain relief exist for each cable.

# • Replacing RT UPS and EBPS

- 1. If the battery fault, the following steps are provided for modular unit to replace the new battery pack
- 2. Remove the front cover of the battery box.
- 3. Remove the connection cables between battery box and UPS. Release the screw of the baffle of the battery pack as the Fig26 shows, then remove the baffle from the left or right.

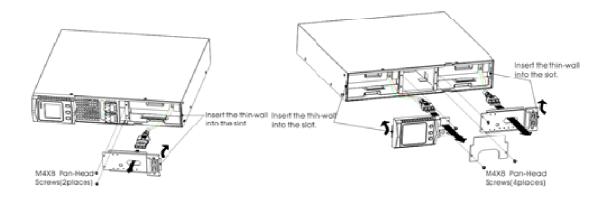

## Figura 21 The Installation for baffle of battery pack

4. Grasp the handle in front of the battery pack, take out of it and hold it, then remove the battery pack as fig. 27 shown.

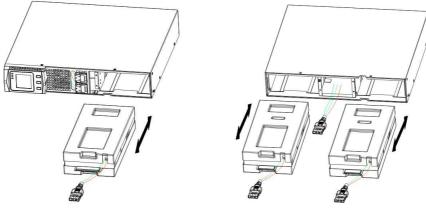

Figura 22 Rimozione pacco batterie

• 5.Hold the middle of the new battery pack, insert it. Once install the new battery pack, make sure it is completely inserted into the chassis as fig 23 shown

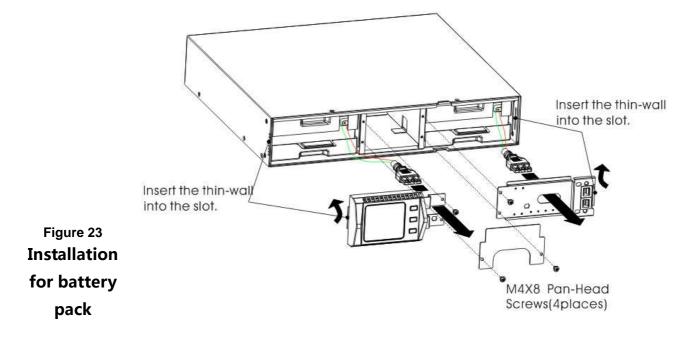

# **Testing New Batteries**

To test new batteries:

1. Plug the UPS into a power outlet for 48 hours to charge the batteries.

2. Start up the UPS by pressing the start up combination button.

3. Press the battery test combination button to activate the battery test.

The UPS starts a battery test if the batteries are fully charged, the UPS is in Normal mode with no active alarms, and the bypass voltage is acceptable.

During the battery test, the UPS transfers to Battery mode and discharges the batteries for 10 seconds. The LED indicators of the front cover stop cycling when the test is completed.

## **Recycling the Used Battery or UPS**

Contact your local recycling or hazardous waste center for information on proper disposal of the used battery or UPS.

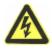

## WARNING

- Do not dispose of the battery or batteries in a fire. Batteries may explode. Proper disposal of batteries is required. Refer to your local codes for disposal requirements.
- Do not open or mutilate the battery or batteries. Released electrolyte is harmful to the skin and eyes. It may be toxic.

# 7. TECHNICAL SPECIFICATION

Table 10. Communication ports (standard and optional)

| OPTIONAL BOARDS | SNMP o Relay contatti puliti |  |
|-----------------|------------------------------|--|
| STANDARD PORTS  | RS232 (DB-9): 2400 bps       |  |
|                 | USB                          |  |

#### Table 11 Battery cabinet voltage (EBP)

| Model EBP   | Configuration | Battery Voltage | UPS power |
|-------------|---------------|-----------------|-----------|
| UPserver2.0 | Rack / Tower  | 24Vdc           | 2000 VA   |

Table 12. UPS Model

| Model        | Power          | UPS rear view |
|--------------|----------------|---------------|
| UPserver 2.0 | 2000VA / 1350W | Figura 19     |

#### Table 13. Weight and dimensions

| Model UPS    | Dimensionsi (W*D*H) | Weight  |
|--------------|---------------------|---------|
| UPserver 2.0 | 440*430*86.5 mm     | 15.7 kg |

Table 14. Input

| Nominal Frequency    | 50/60 Hz auto-sensing                                              |  |
|----------------------|--------------------------------------------------------------------|--|
| Frequency Range      | 45–55 Hz(50Hz)/55-65Hz(60Hz) before switching to battery           |  |
| Voltage Bypass range | +5%,+10%,+15%,+25% (+25% default)<br>-20%,-30%,-45% (-45% default) |  |

Table 15. Input

| Model        | Voltage | Selectable input voltage | Voltage range at<br>100% load |
|--------------|---------|--------------------------|-------------------------------|
| UPserver 2.0 | 230V    | 200/208/220/230/240      | 160 - 290 Vac                 |

#### Table 16. Input electrical connections

| Model        | Connection type | Cable          |
|--------------|-----------------|----------------|
| UPserver 2.0 | IEC320 C13-10A  | IEC320 C14-10A |

Table 17. Output

|                                         | 200/208/220/230/240V                                            |  |
|-----------------------------------------|-----------------------------------------------------------------|--|
|                                         | (Configurable or auto-sensing)                                  |  |
| Nominal Value                           | 2000 VA                                                         |  |
|                                         | 1350 W                                                          |  |
| Frequency                               | 50 or 60 Hz, auto-sensing                                       |  |
|                                         | 108%±5%–150%±5%: Load transfers to Fault mode after 30 seconds. |  |
| Overload<br>(Normal operation)          | 150%±5%–200%±5%: Load transfers to Fault mode after 300 ms.     |  |
| ( · · · · · · · · · · · · · · · · · · · | >200%±5%: Load transfers to Fault mode after 20 ms.             |  |
|                                         | 100%±5%–130%±5%: Load transfers to Fault mode after 20 minutes  |  |
| Overload                                | 130%±5%–150%±5%: Load transfers to Fault mode after 2 minutes.  |  |
| (Bypass mode)                           | 150%±5%–200%±5%: Load transfers to Fault mode after 15 seconds. |  |
|                                         | >200%±5%: Load transfers to Fault mode after 140 ms.            |  |
|                                         | 108%±5%-150%±5%: Load transfers to Fault mode after 30 seconds  |  |
| Overload<br>(Battery mode)              | 150%±5%–200%±5%: Load transfers to Fault mode after 300 ms.     |  |
| , , , ,                                 | >200%±5%: Load transfers to Fault mode after 300 ms.            |  |
| Voltage Waveform                        | Sine wave                                                       |  |
| Harmonic Distortion                     | <3% THD on linear load; <5% THD on non-linear load              |  |
| Transfer time                           | Online mode: 0 ms (no break)                                    |  |
| i ranster time                          | ECO mode: 10ms maximum (due to loss of utility)                 |  |
| Load Crest Factor                       | 3 a 1                                                           |  |

### Table 18. Output electrical connections

| Model        | Output connections        | Cable          |
|--------------|---------------------------|----------------|
| UPserver 2.0 | (IEC C13-10A)*2 + 1 Shuko | IEC320 C14-10A |

#### Table 19. Environmental and Safety

\_

| Surge<br>Suppression | EN 61000-2-2            |
|----------------------|-------------------------|
|                      | EN 61000-4-2, Livello 4 |
|                      | EN 61000-4-3, Livello 3 |
|                      | EN 61000-4-4, Livello 4 |

|                        | EN 6100-4-5, Livello 4 Criterio A                                              |  |
|------------------------|--------------------------------------------------------------------------------|--|
| EMC                    | CE per IEC/EN 62040-2,                                                         |  |
| certifications         | Classe B                                                                       |  |
| EMC (Emission)         | IEC 62040-2:ed2:2005 / EN 62040-2:2006                                         |  |
| Safety                 | IEC 62040-1-1, IEC 60950-1, IEC 62040-3                                        |  |
| Marking                | CE, CB                                                                         |  |
| Operating              | 0°C to 40°C (32°F to 104°F) in Online mode, with li near derating for altitude |  |
| temperature            | NOTE Thermal protection switches load to Bypass in case of overheating.        |  |
| Humidity               | 0–90% noncondensing                                                            |  |
| Operataing<br>altitude | Up to 3,000 meters (9,843 ft) above sea level                                  |  |
| Audible Noise          | <55 dBA a 1 m typical                                                          |  |
| Leakage current        | <1.5 mA                                                                        |  |

# 8. TROUBLESHOOTING

The following messages are the information that users would find on UPS when it meets some problems. Users can judge if the fault is caused by external factors and know how to deal with it by making full use of the information.

Fault indicator on, indicates that the UPS has detected some faults. Buzzer beeps, indicates that UPS need to be paid attention to, if beeps for a long time, it means that there is something wrong with the machine. If you need help, contact our service department, the following messages should be provided for analysis:

- •UPS MODEL NO. and SERIAL NO.
- •Date of fault happened
- Detailed description of the problem (include indicator statements on cover)

the following table describes typical alarm conditions.

#### Table 22.

| ault                                                        | Cause                                                                       | Solution                                                                           |
|-------------------------------------------------------------|-----------------------------------------------------------------------------|------------------------------------------------------------------------------------|
| The "INPUT"<br>letters on LCD<br>display section<br>flashes | Anti-connection of<br>mains live and neutral<br>or mains is out of<br>range | Re-connect the input power cable and make a correct connection                     |
| Battery capacity indicator flashes                          | Battery low voltage or battery disconnected                                 | Check UPS battery, connect<br>battery well, if battery damaged,<br>replace it      |
| Mains normal, but<br>UPS has no input                       | UPS input breaker<br>open circuit                                           | Press the breaker for reset                                                        |
| Short back up time                                          | Battery not fully charged                                                   | Keep UPS connecting with mains<br>power for more than 8 hours,<br>recharge battery |
|                                                             | UPS overload                                                                | Check the usage of loads, remove some redundant devices                            |

|                                                                                                   | Battery aged                                                                              | When replace battery, contact<br>franchiser to get battery and<br>relative assembly                                  |
|---------------------------------------------------------------------------------------------------|-------------------------------------------------------------------------------------------|----------------------------------------------------------------------------------------------------|
| UPS doesn't<br>startup after<br>pressing the ON<br>key                                            | Didn' t press the<br>combination keys of<br>"on"                                          | Press the two keys at the same time                                                                                  |
|                                                                                                   | UPS has no battery<br>connected or battery<br>voltage low and too<br>many loads connected | Connect UPS battery well, if<br>battery voltage low, please turn<br>off UPS and remove some loads,<br>then start UPS |
|                                                                                                   | Fault occurs inside<br>UPS                                                                | Contact supplier for servicing                                                                                       |
| The icon of<br>charger status on<br>LCD display<br>flashes and buzzer<br>beeps once per<br>second | Charger doesn't<br>work normally or<br>battery aged                                       | Contact supplier for servicing                                                                                       |

# WARRANTY

Dear Customer,

Thank you for purchasing a NAICON product. We hope that you be satisfied. If the product fails in warranty period, please contact your dealer or call +39 02 950031 or go to www.naicon.com/elsist. Before contacting your dealer or authorized service network, we recommend that you read the operating and maintenance manual carefully.

With this warranty, NAICON warrants the product to be defective in materials or workmanship for 2 years, as of the original delivery date. If there are material or manufacturing defects during the warranty period, ELSIST affiliates, Authorized Service Centers or authorized resellers located in the EEC will repair or (at ELSIST discretion) replace the defective product or components under the terms and conditions below, without any charge for labor or spare parts costs. ELSIST reserves the right (in its sole discretion) to replace the components of defective products or low cost products with assembled parts or new or refurbished products. Conditions.

- 1. This warranty will only be valid if the defective product is returned together with the sales invoice.
- ELSIST reserves the right to refuse warranty service in the absence of such documents or if the information contained therein is incomplete or illegible.
- This warranty does not cover the costs and / or any damages and / or defects resulting from any modifications or adjustments made to the product, without prior written permission from ELSIST, in order to adapt the product to local technical or safety standards in countries other than those for which the product was originally designed and manufactured.
- 3. This warranty will be void if the model or serial number indicated on the product has been modified, deleted, removed or otherwise illegible.
- 4. Are excluded by the warranty:
- Periodic maintenance and repair or replacement of parts subject to normal wear and tear.
- Any modification or modification to the product, without prior written permission from ELSIST to enhance performance than those described in the User and Maintenance Manual
- All costs of technical staff support and any transport from the customer's adress to Assistance Center and vice versa as well as all the risks involved.
- Damages due to:
  - a. Improper use, including but not limited to: (a) the use of the product for any purpose other than the intended use or failure to observe the ELSIST instructions for correct use and maintenance of the product, (b) installation or use of the product not complying with the Technical or Safety standards in the country in which it is used.
  - b. Repairs by unauthorized personnel or by the Customer himself.
  - c. Accidental events, lightning, floods, fires, incorrect ventilation or other causes not attributable to ELSIST.
  - d. Defects of the equipment or equipment to which the product was connected.
- 5. This warranty does not affect the buyer's rights established by applicable national laws nor the Customer's rights to the reseller arising out of the sales contract.

Unless authorized by the manufacturer, reproduction of any part of this manual is prohibited. Our equipment, built with the utmost care and with selected components, is controlled by ELSIST Quality Services. However, if you notice any anomalies, please inform us by calling 02-950031 specifying serial number and model of the devide, which are printed on the identification plate at the rear side of the UPS. ELSIST Assistance Service is also available to collect requests, comments, suggestions, if any.

#### In case of failure:

Contact our Customer Service Center at +39 02 95 0031, and verify the UPS malfunction.

If the products returned to NAICON were OPERATING or if they were delivered without our permission or for out-of-warranty products, they will be returned to the customer by charging a cost that will depend on the country where will be shipped.

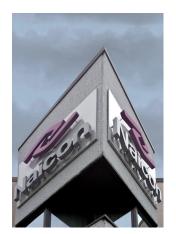

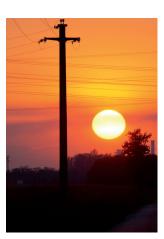

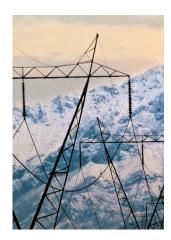

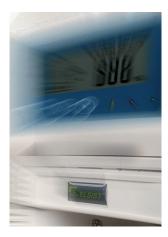

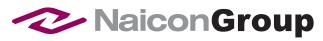

Naicon srl Via il Caravaggio, 25 Trecella I-20060 Pozzuolo Martesana - Milano (Italy) Tel. +39 02 95.003.1 Fax +39 02 95.003.313 www.naicon.com e-mail: naicon@naicon.com